# **MANUAL PARA PROGRAMAR EL DECODER DE SERVOS digikeijs DR4024 MEDIANTE EL MULTIMAUS (ROCO / FLEISCHMANN)**

### **Objetivo de este manual.**

El objetivo de este manual es tener una guía que nos indique como programar el decoder de servos digikeijs DR4024 mediante el multimaus ROCO / Fleischmann.

No es nuestra intención abarcar todas las posibilidades del decoder digikeijs DR4024, solo como programarlo para que los servos puedan mover los desvíos y opciónalmente, alimentar el corazón de los desvíos o las luces de los semaforos.

El decoder digikeijs DR4024 nos servira para poder mover 4 servos y 4 interruptores, mediante una central digital. La salida de tensión que daran los interruptores sera la que haya conectada en la entrada de POWER. Es posible tambien programar el decoder para que al mover el primer servo cambie de posición el primer interruptor (y lo mismo con el segundo, tercer y cuarto servo e interruptor).

Cuando se dice la opción que se ha de escoger en el multimaus, hay que tener en cuenta que este esta configurado en ingles. En la útima hoja hay unas figuras del multimaus y el decoder de servos, donde se pueden ver los botones / teclas a pulsar.

Se han seguido las siguientes convenciones:

# **Color Azul: Teclas a pulsar / valores a introducir en el multimaus Color Verde: Resultado de la pantalla del multimaus Color Rojo: Tecla a pulsar en el decoder**

#### **Programar direcciones.**

- Poner el mando del multimaus en modo POM (Programación en via principal) **Tecla May.** + **MENU ; Flechas** => **PROGRAM** + **OK** ; **Flechas** => **MODE** + **OK** ; **Flechas** => **POM** + **OK** ; Salir: **STOP STOP** (Pulsar la tecla STOP 2 veces)

- Modo desvío: Tecla **loco / desvíos**

- Apretar el pulsador **PROGRAM** del decoder DR4024 (se enciende la luz roja). Si tenemos varios decoders en la instalación solo se programara el que le hayamos pulsado el boton de PROGRAM. Esto es valido en todos los apartados.

- Escoger el numero de direccion que queramos del primer servo. (Al haber 4 servos y 4

interruptores, ocuparemos 8 numeros, los 4 primeros para los servos y los 4 siguientes para los interruptores). En el Multimaus ponemos, p.ej. el nº **1** + **OK**.

- Ya podemos mover el primer servo con las flechas. La luz roja del decoder DR4024 se apagara cuando el servo llegue al final de su recorrido.

- Los otros 3 servos y los cuatro interruptores son los numeros consecutivos.

- Para mover cualquiera de los servos o los interruptores ahora hay que estar en el modo desvío, escoger el numero y moverlo con las teclas de flechas.

# **Programar la amplitud del movimiento del servo.**

- Programar una locomotora con el 9999 y 128 pasos de velocidad.

**Tecla May.** + **MENU ; Flechas** => **LOCO** + **OK** ; **Flechas** => **NEW** + **OK** ; Poner nombre (p.ej. **DJK** ó **SERVO**) + **OK** ; Poner dirección: **9999** + **OK** ; **Flechas** => escoger **SS128** + **OK**. Ya tenemos programada una locomotora en el 9999 con 128 pasos de velocidad.

- Es conveniente poner el modo de escoger locomotoras mediante la dirección.

**Tecla May.** + **MENU ; Flechas** => **LOCO** + **OK** ; **Flechas** => **MODE** + **OK** ; **Address** + **OK** ; Salir: **STOP STOP**

- Es necesario ir al servo por el que queramos empezar a programar (menu de desvíos) y moverlo con las flechas. La programación empezara por ese servo.

- Ir a menu de locomotora (**boton locomotora / desvío**). Escoger la locomotora **9999**. Todas las funciones de la locomotora deben estar apagadas. (Mirar que en la parte inferior de la pantalla no haya ningun número enmarcado en un cuadrado. Si lo hay, pulsar la tecla de ese número y desaparecera de la pantalla). Pulsar dos veces la tecla **OK** (equivale a encender y apagar las luces).

- Apretar el pulsador **PROGRAM** del decoder DR4024 (se enciende la luz roja y el servo va a la posición central)).

A) – **Mover la rueda de velocidad para escoger la posición del servo.** Pulsar dos veces la **tecla 1** (Poner F1 y quitarla).

B) - **Mover la rueda de velocidad para escoger la posición del servo.** Pulsar dos veces la **tecla 2** (Poner F2 y quitarla).

La posición que hagamos en el apartado A (la que pongamos con F1) sera la que funcionara con la tecla de flecha hacia la izquierda. La que pongamos con el apartado B, ira con la flecha de dirección derecha.

Si pulsamos **OK** dos veces entraremos a programar el siguiente servo, repetir los pasos A y B.

Cuando queramos dejar de programarlo, apretar el pulsador **PROGRAM** del decoder DR4024 (se apaga la luz roja).

## **Programar la velocidad del servo.**

- Ir a menu de locomotora (**boton locomotora / desvío**). Escoger la locomotora **9999**. Todas las funciones de la locomotora deben estar apagadas. Pulsar dos veces la tecla **OK** (equivale a encender y apagar las luces).

- Apretar el pulsador **PROGRAM** del decoder DR4024 (se enciende la luz roja y el servo va a la posición central)).

- Ir a menu de programación: **Tecla May.** + **MENU ; Flechas** => **PROGRAM** + **OK** ; **Flechas** => **CV MODIFICATION** + **OK**

A) - Entrar en CV el valor de **113** + **OK**, corresponde al primer servo (los valores de 114 a 116 son para los servos segundo a cuarto)

B) - Entrar en V = **el valor de velocidad** + **OK**. (0 = mas lento ; 15 = mas rapido).

- Repetir los pasos A y B con los otros servos (CV 114 a 116)

- Salir pulsando dos veces el boton **STOP**

- Apretar el pulsador **PROGRAM** del decoder DR4024 (se apaga la luz roja).

## **Programar servo e interruptor funcionando conjuntamente.**

Una de las cosas que quizas queramos hacer es que cuando se mueva un servo de posicion, tambien se active un interruptor. En nuestro caso, podemos hacer que cada uno de los servos vayan conjuntamente con su interruptor.

- Ir a menu de locomotora (**boton locomotora / desvío**). Escoger la locomotora **9999**. Todas las funciones de la locomotora deben estar apagadas. Pulsar dos veces la tecla **OK** (equivale a encender y apagar las luces).

- Ir a menu de programacion: **Tecla May.** + **MENU ; Flechas** => **PROGRAM** + **OK** ; **Flechas** => **CV MODIFICATION** + **OK**

- Apretar el pulsador **PROGRAM** del decoder DR4024 (se enciende la luz roja y el servo va a la posición central).

- Entrar en CV el valor de **47** + **OK**.

- Entrar en V = el valor **1** + **OK**. (El valor 0 hace que servos e interruptores trabajen por separado).

- Apretar el pulsador **PROGRAM** del decoder DR4024 (se apaga la luz roja).

- Salir pulsando dos veces el boton **STOP**

### **Ajustar la posición del servo en la cual el interruptor cambia.**

Cuando el servo y el interruptor asociado a el (ver punto anterior) trabajan conjuntamente, podemos escoger en que posicion del servo el interruptor cambiara de posición.

Solo podemos escoger que el interruptor cambie de posición al inicio, en mitad del recorrido o al final. Para ello tenemos que modificar los valores de las CV 117 a 120 (servos e interruptores primero a cuarto). Para cambiar el valor de esta CV seguimos los siguientes pasos.

- Ir a menu de locomotora (**boton locomotora / desvío**). Escoger la locomotora **9999**. Todas las funciones de la locomotora deben estar apagadas. Pulsar dos veces la tecla **OK** (equivale a encender y apagar las luces).

- Ir a menu de programación: **Tecla May.** + **MENU ; Flechas** => **PROGRAM** + **OK** ; **Flechas** => **CV MODIFICATION** + **OK**

- Apretar el pulsador **PROGRAM** del decoder DR4024 (se enciende la luz roja y el servo va a la posición central).

- Entrar en CV el valor de **117** + **OK**. (Para el primer servo / interruptor, para los servos / interruptores segundo a cuarto, valores de 118 a 120)

- Entrar en V = **el valor deseado** (\*) + **OK**.

(\*) Mas abajo se explica el comportamiento del interruptor, según los distintos valores.

- Apretar el pulsador **PROGRAM** del decoder DR4024 (se apaga la luz roja).

- Salir pulsando dos veces el boton **STOP**

## - Funcionamiento según el valor introducido:

Según el valor que pongamos en la CV 117 a 120 (servos primero a cuarto) el interruptor entregara tensión (**On**) o no (**Off**), lo cual nos puede servir para alimentar algun accesorio, relé, ...

En la posición A el interruptor siempre esta en "On" y en la B esta en "Off". Se han hecho unos dibujos (ver tabla nº 2) en los que se muestra cuando cambia este estado. Hay tambien una tabla (nº 3) en la que se muestra que tipo de comportamiento, según el valor que le demos a la CV.

Para entender un poco como se distribuye el funcionamiento del interruptor en funcion del valor que damos a la CV 117 (117 a 124, según el servo) hay que pasar este valor a codigo binario.

Asi, p.ej, si tenemos 7 bits, el valor del siguiente codigo binario sera:

0110010 = 0x2<sup>6</sup> + 1x2<sup>5</sup> + 1x2<sup>4</sup> + 0x2<sup>3</sup> + 0x2<sup>2</sup> + 0x2<sup>1</sup> + 0x2<sup>0</sup> = 32+16+2 = 50 => Valor de la **CV** 

Si miramos la tabla nº 3, vemos que el comportamiento el interruptor G1, G2 y G3 se va repitiendo desde el valor 0 hasta el 31. El comportamiento de G4, G5 y G6 va del valor 32 al 47 y el comportamiento de G7, G8 y G9 va del valor 48 a 63. A partir de alli, se han hecho algunas pruebas y van apareciendo de nuevo los comportamientos de G1 a G9.

Si utilizamos un codigo binario de 7 bits, vemos que el patron de comportamiento es el siguiente (el bit de la derecha es el bit cero y el de la izquierda el bit 6):

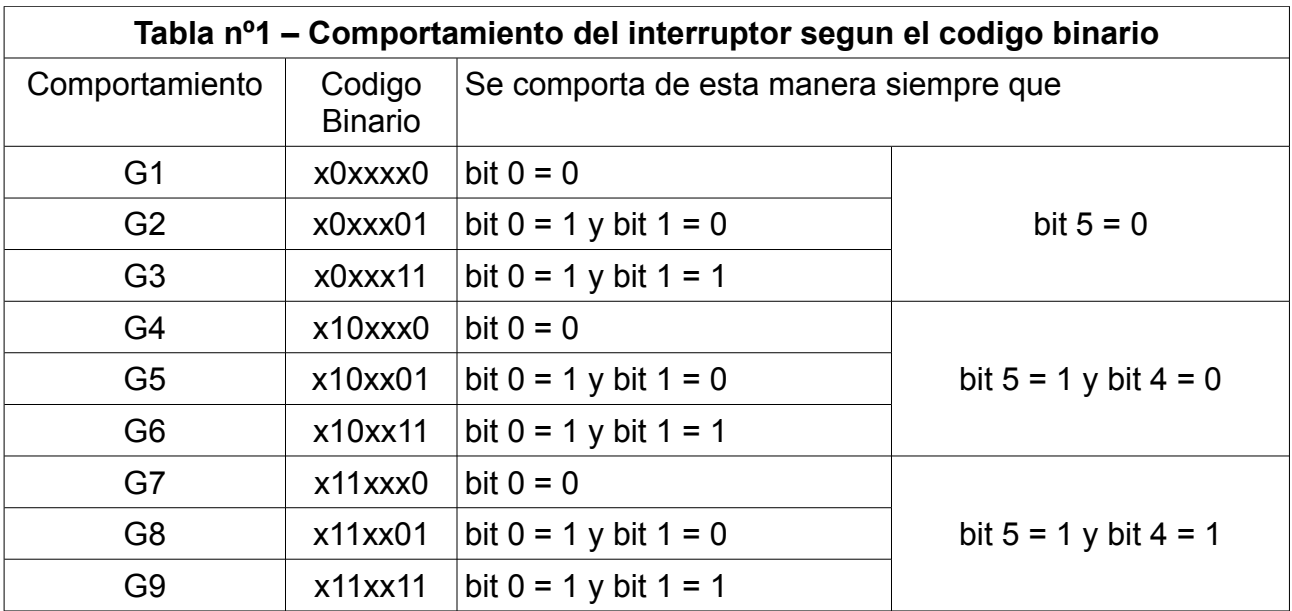

En la siguiente tabla (nº 2) vemos los 9 diferentes tipos de comportamiento.

En color azul esta indicado el comportamiento del interruptor cuando el servo se mueve de la posicion A a la B. En color rojo es de la posición B a la A.

Vamos a explicar el comportamiento de G1 como ejemplo.

- G1: En la posicion A la salida del interruptor entrega tension (interruptor en "on"). Al empezar a moverse el servo de A hacia B, la tension desaparece (interruptor en posicion "off"). En este estado se llega a la posicion B. Al retornar el servo de la posicion B a la A, al empezar a moverse el servo, la salida del interruptor entrega tension (interruptor en "on"), en este estado se llega a la posicion A.

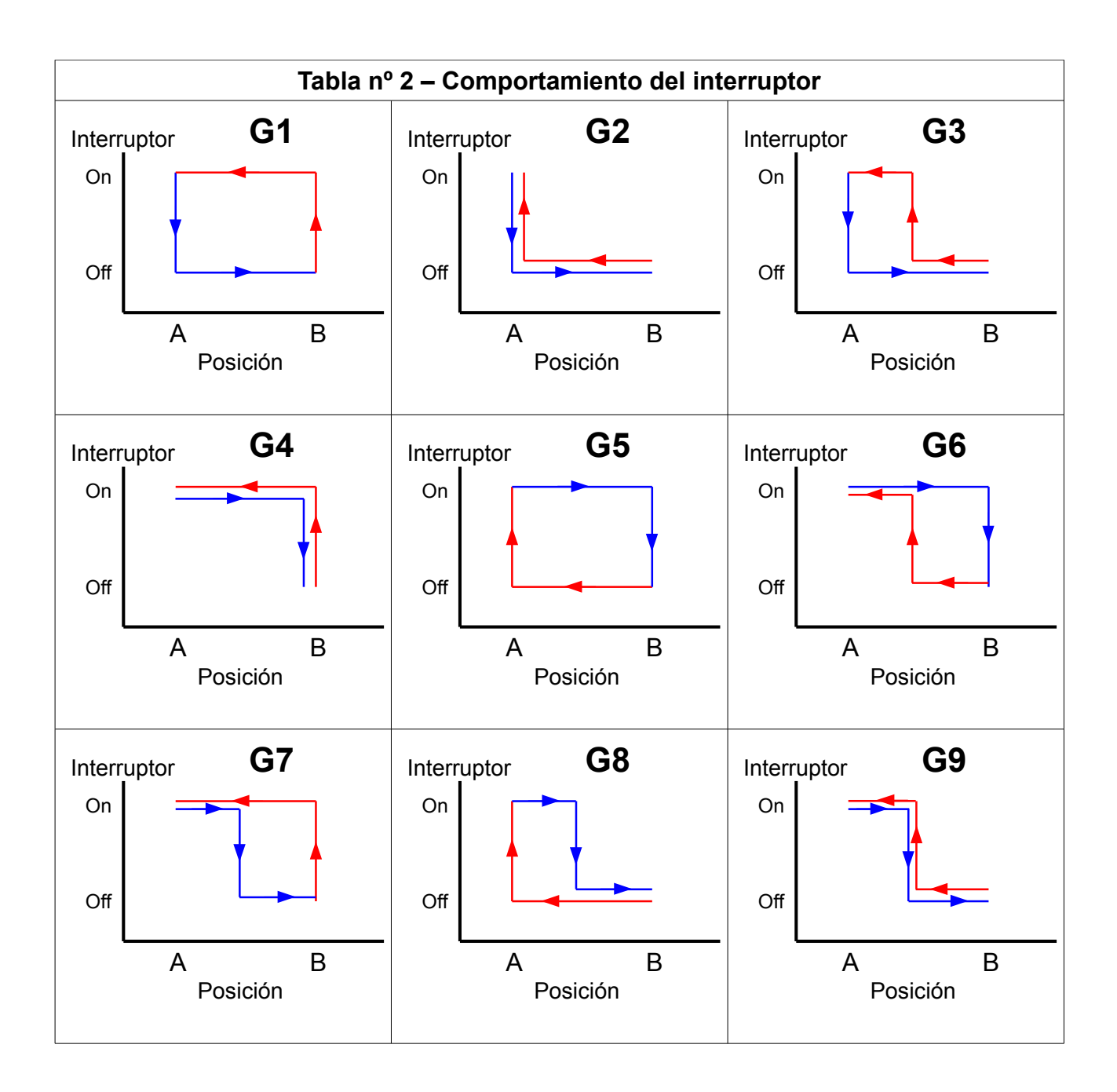

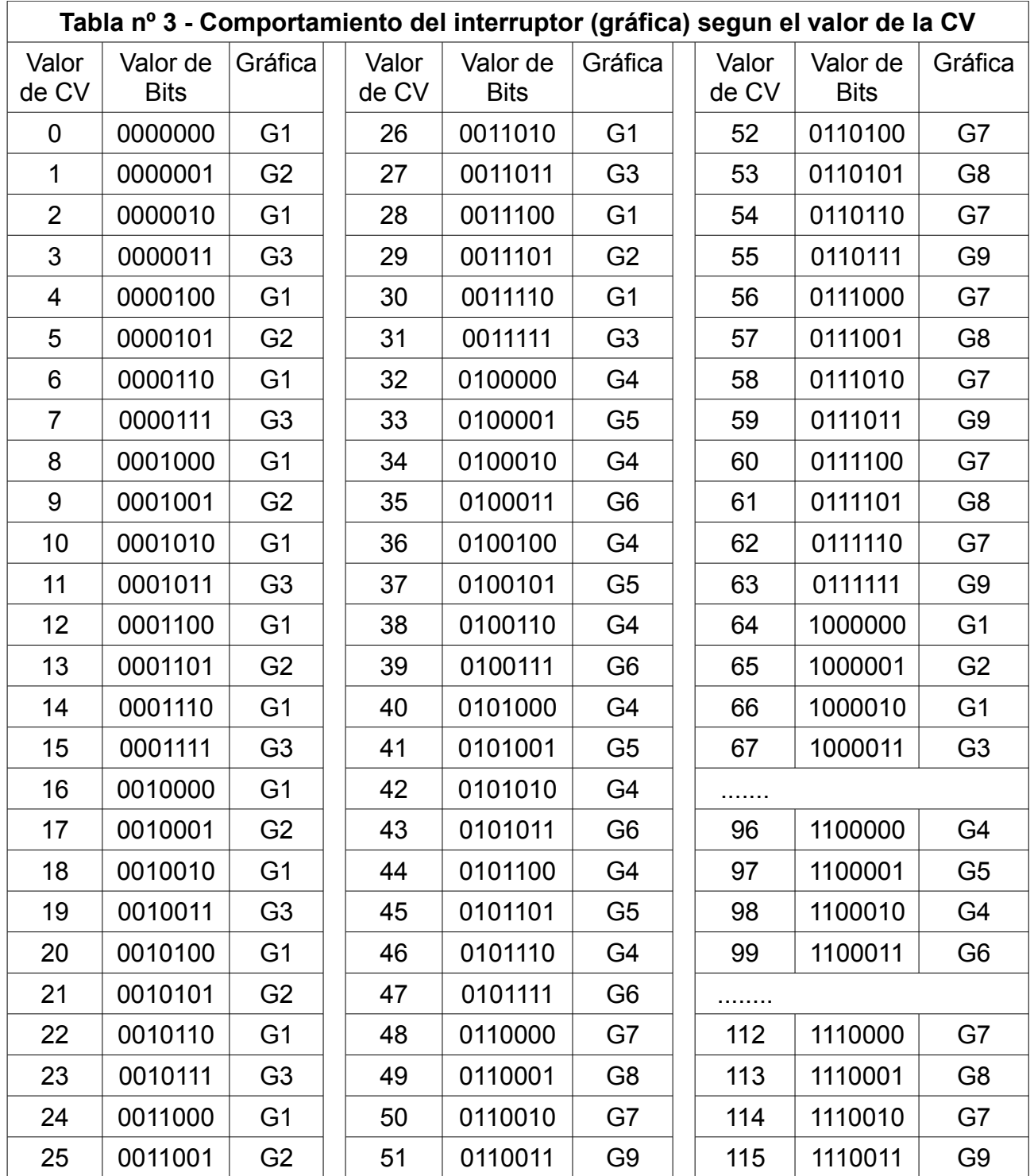

Version1.00. Mayo del 2015.

Realizado en base a las pruebas hechas por Jordi Espaulella y Jordi Bargalló. Associacio d'amics del Ferrocarril de Martorell. Escrito por Jordi Bargalló.

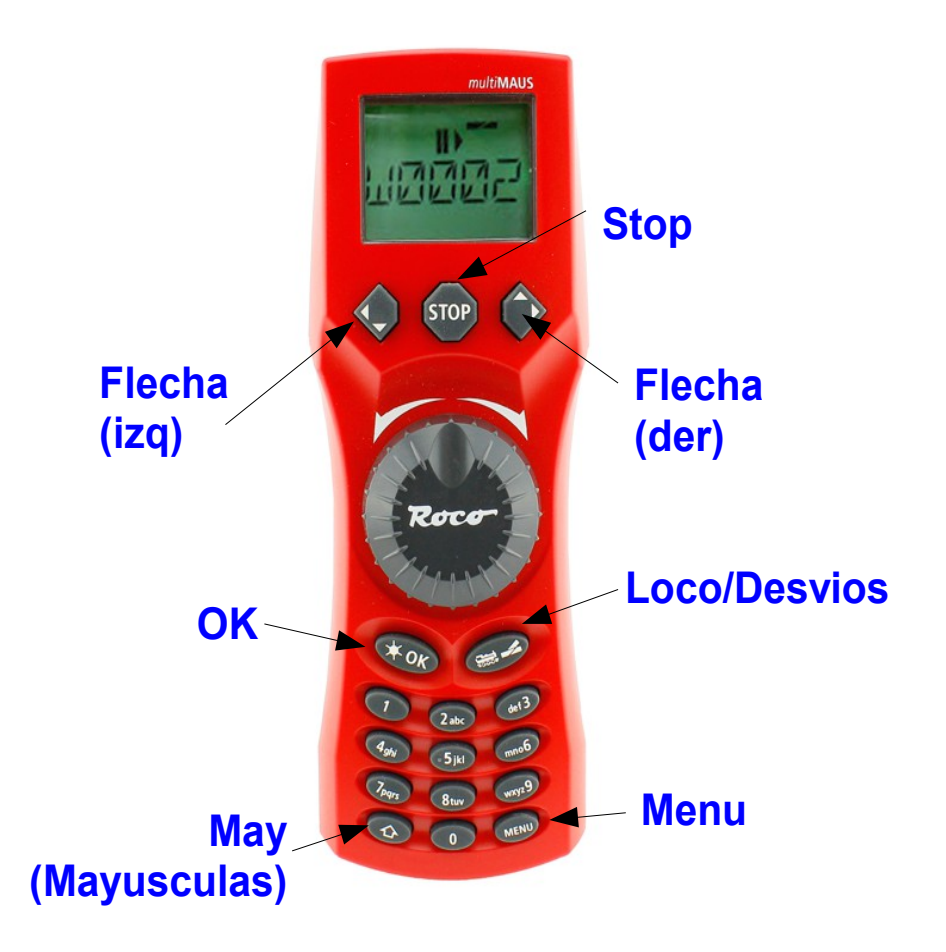

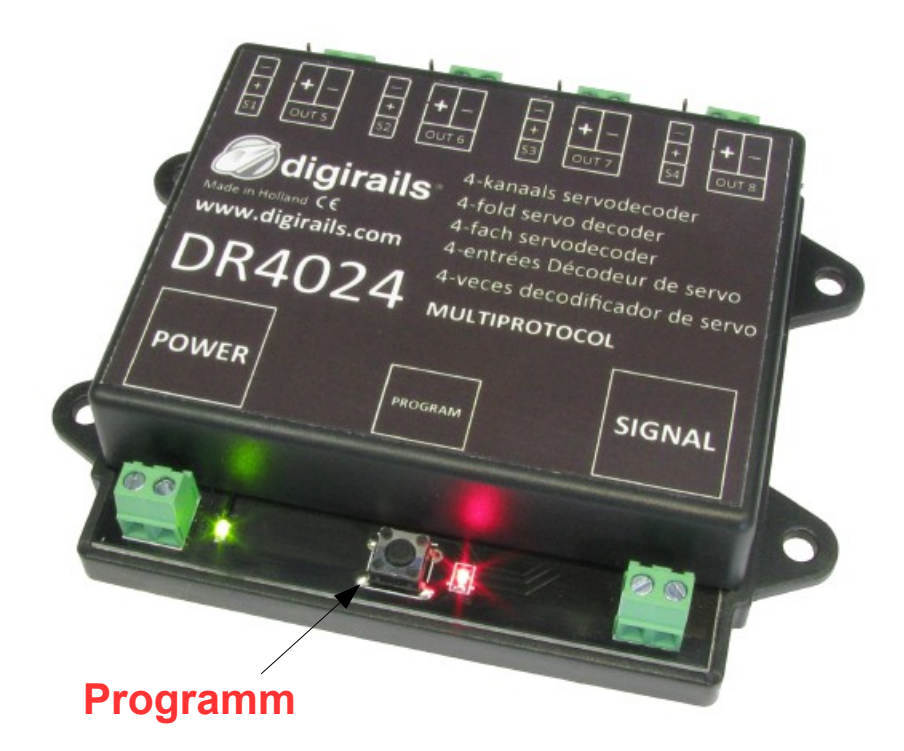